# **Merge-Delete Playlists**

### v7.4

Universal, for macOS 12+/Music v1.2+ Find more free AppleScripts and info on writing your own at dougscripts.com.

This script can merge the track contents of two or more playlists to a new or existing playlist or delete any number of playlists at once, including Smart, Genius, and Playlist Folder playlists.

Universal, for macOS 12 and later only.

This app is free to try full-featured in Demo Mode. In Demo Mode it will only process 5 playlists per launch. If you like it you can purchase a code for \$1.99 which will unlock the Demo Mode restriction. Launch the app and click "Register..." in its File menu to make an in-app purchase through PayPal.

# **Installation:**

This script, "Merge-Delete Playlists", is an **AppleScript applet** and can be run by double-clicking its icon in the Finder. Thus, it can be installed anywhere you find it convenient to access. However, it is probably best accessed from the Script menu of the Music app from where it can be launched by clicking its name.

To make an AppleScript available in **the Music app's** Script menu, install it in the Music "Scripts" folder. This is located at [user name] / Library / Music / Scripts / . **Music app** will look for AppleScripts in this folder.

The user Library directory may be hidden by default. To make it visible, hold down the Option key on your keyboard and select **Go > Library** from the Finder.

If the [user name] / Library / folder does not contain the "Music" folder or "Scripts" folder, then create them and put the script in the "Scripts" folder. AppleScripts will then appear in the Music app's Script menu and can be activated by selecting by name and clicking.

Be sure to also save this Read Me document in a safe and convenient place.

See the online Download FAQ for more info and video on downloading and installing AppleScripts.

## How to use:

Launch the script. After a few moments, during which you will see an active progress bar, it will display a list of your current playlists.

## Merge:

The **Merge** option will copy all the tracks from the selected playlists into another new or existing playlist:

Select two or more playlists in the list and click the "Merge" button (or press the **Command-M** keyboard shortcut). Additionally, a single Playlist Folder can be selected and its entire track contents can be merged to a single playlist.

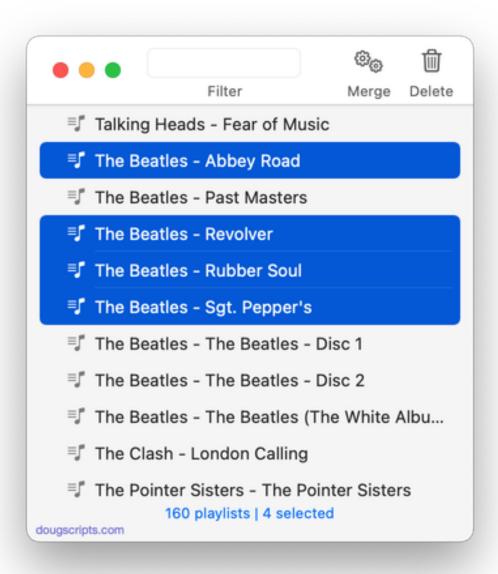

In the drop-down panel, select a target playlist into which to merge the tracks of each selected playlist by choosing one from the menu.

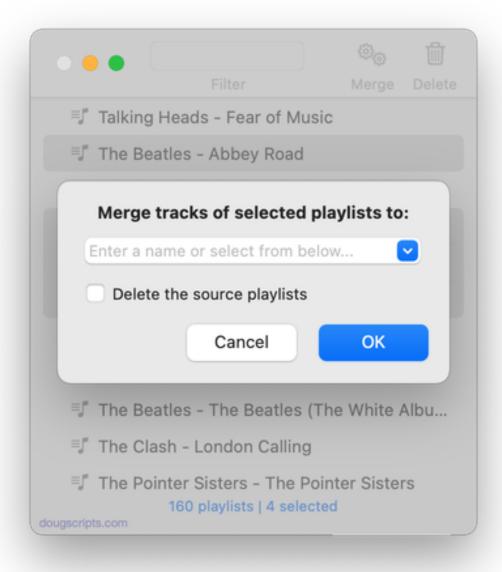

The target playlist can be any existing playlist *including one of the selected playlists*. **Or** you can create a new playlist by entering a name in the text box.

You can optionally choose to delete the selected source playlists after the merge. Put a checkmark in the "Delete the source playlists" checkbox. Use this option thoughtfully.

Click the **OK** button to proceed with the merge.

• If a Playlist Folder is one of the selected playlists (or is the *only* selected playlist) its *entire* track contents will be copied to the target playlist during the merge.

• The script will ensure that if two or more of the same track are in different selected playlists that only one of them will be merged to the target playlist. There is no accounting for the placement in the Play Order but, in general, a track that *already exists* in the Merge Playlist will not be replaced.

After a few moments, the tracks will have been merged to the selected target playlist. The playlists will be re-indexed.

### Delete:

Select one or more playlists and click the "Delete" button (or press the **Command-Delete** keyboard shortcut).

The selected playlists will be removed from the Music app—the tracks they contain, of course, will remain in the library and will not be deleted.

### Filter:

Limit the playlists displayed in the list to only those whose names contain the text entered in the **Filter** field. When the **Filter** is used, playlists are listed individually; Playlist Folder hierarchies are ignored.

# **Keyboard shortcuts:**

Command-A - Select All
Shift-Command-A - Select None
Command-R - Refresh list
Command-M - Merge
Command-Delete - Delete Selected
Command-Q - Quit

# **Helpful Links:**

Information and download link for this script is located at: https://dougscripts.com/itunes/scripts/ss.php?sp=mxbatchdeleteplaylists

### If you have any trouble with this script, please email me.

My name is Doug Adams

support@dougscripts.com

#### Click on the underlined URL text:

- Doug's AppleScripts dougscripts.com
- Assign Shortcut Keys to AppleScripts
- Doug's RSS Feed **Recent site news**, **script additions and updates** (add link to your news reader)
- 30 Most Recent RSS Feed **Most recent new and updated scripts** (add link to your news reader)

#### **Recent Version History:**

#### v7.4 November 12, 2023

- Maintenance and minor performance fixes

#### v7.3 December 28, 2022

- Maintenance and minor performance and UI fixes
- Accommodations for macOS 13 Ventura

#### v7.2 December 24, 2021

- Officially compiled as Universal
- Commensurate improvements for M1 Macs
- Fixes issue whereby list may not refresh after task performed

#### v7.1 August 29, 2021

- Additional accommodation for macOS 12 Monterey
- Adds toolbar
- UI and performance improvements

#### v7.0 July 2, 2021

- Initial accommodation for macOS 12 Monterey
- UI enhancements and performance improvements

#### v6.2 March 10, 2021

- Additional accommodations for macOS 11 Big Sur
- Minor maintenance

#### v6.1 November 3, 2020

- Additional accommodations for macOS 11 Big Sur

#### v6.0 September 14, 2020

- initial release for the Music app
- Security, UI and performance enhancements

. . .

This doc last updated November 12, 2023

This software is released "as-is". By using it or modifying it you agree that its author cannot be held responsible or liable for any tragedies resulting thereof.

AppleScript, iTunes, Music, Apple TV, iPhone, iPad and iPod are registered trademarks of Apple Inc.